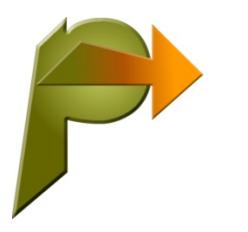

# **Installation Instructions**

# **1. Download install file**

If you have not already downloaded it, you can download the install file here:

### **The Alphabet (ABC)**

<https://www.proteatextware.com/Downloads/ABC52install.zip>

### **The Interactive Picture Dictionary (IPD)**

<https://www.proteatextware.com/Downloads/IPD52install.zip>

### **Issues in English (IIE)**

<https://www.proteatextware.com/Downloads/IIE52install.zip>

#### **Spelling Fusion – Australian (SFA)**

<https://www.proteatextware.com/Downloads/SFA52install.zip>

#### **Spelling Fusion – British (SFB)**

<https://www.proteatextware.com/Downloads/SFB52install.zip>

#### **Spelling Fusion – North American (SFN)**

<https://www.proteatextware.com/Downloads/SFN52install.zip>

#### **Issues in English 2 – International (IVI)**

<https://www.proteatextware.com/Downloads/IVI52install.zip>

#### **Issues in English 2 – North American (IVN)**

<https://www.proteatextware.com/Downloads/IVN52install.zip>

#### **Connected Speech – Australian (CSA)**

<https://www.proteatextware.com/Downloads/CSA52install.zip>

#### **Connected Speech – British (CSB)**

<https://www.proteatextware.com/Downloads/CSB52install.zip>

#### **Connected Speech – North American (CSN)**

<https://www.proteatextware.com/Downloads/CSN52install.zip>

#### **Measuring Up (MUP)**

<https://www.proteatextware.com/Downloads/MUP52install.zip>

#### **The CGEA cd-rom (CGEA)**

<https://www.proteatextware.com/Downloads/CGEA52install.zip>

# **2. Standard install**

- a. Open the XXX52install.zip file (where XXX is the code shown above, e.g. **ABC**) and **extract all** files.
- b. In the folder you extracted the files, **right-click** on the XXXv52setup.exe file (e.g. **ABCv52setup.exe**), and select **'Run as administrator'**.
- c. Follow the prompts to install your program. There are options for many types of installation:
	- standalone (Home User and Single User licences)
	- network (5 user and greater licences) *INSTALL AND ACTIVATE THE SERVER BEFORE THE CLIENTS!*
		- server (licence manager) without media recommended
		- server (licence manager) with media
		- client with media recommended
		- client without media

*ACTIVATE THE SERVER. DO NOT ACTIVATE THE CLIENTS.*

# **3. Silent install (Advanced)**

You can execute a commandline installation for any of the options above.

- a. Open the XXX52install.zip file (where XXX is the code shown above, e.g. **ABC**) and **extract all** files.
- b. Run CMD with raised ADMIN privileges (**right-click** on command.exe and select **'Run as administrator'**).
- c. Navigate to the folder where the **zip** file has been extracted
- d. Execute the statement (where XXX is the code shown above, e.g. **ABC**) for the following installation options:
	- Home User and Single User licences) **XXXv52setup.exe /B [/P** installpath**] [/A** *oz|can|na|uk***]**
	- network (5 user and greater licences) *INSTALL AND ACTIVATE THE SERVER BEFORE THE CLIENTS!*
		- server (licence manager) without media recommended **XXXv52setup.exe /C [/P** *install path***]**
		- server (licence manager) with media **XXXv52setup.exe /D [/P** *install path***] [/A** *oz|can|na|uk***]**
		- client with media recommended **XXXv52setup.exe /E [/P** *install path***] /L** *server install path* **[/A** *English]*
		- client without media **XXXv52setup.exe /F [/P** *install path***] /L** *server install path*

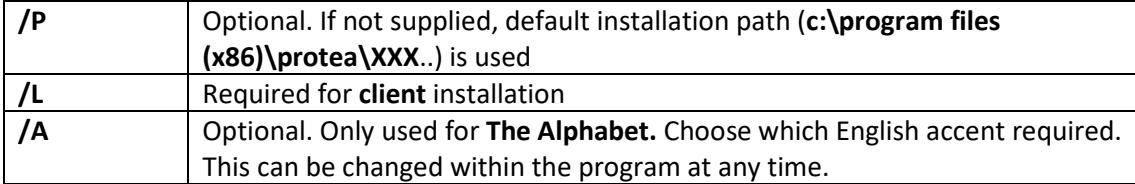

# **4. Trial installation**

You can use the program for 15 days without purchasing a licence.

When you purchase a licence, you will receive a Licence ID and Activation Password. Follow the steps below for activation.

## **5. Licence activation**

If you have purchased a licence, the **Licence ID** and **Activation Password** will be provided in a confirmation email.

Network installations: Activate the license on the server only. Do not activate the clients.

- a. You can activate the program during installation; or
- b. You can activate the program at any time before your 15 days trial has expired by opening the **Licence Admin Manager** app for your program; or
- c. You will be automatically presented with a link to activate when your 15 day trial expires.

You can activate online, or follow the prompts to get an activation code by phone.

If you enter your details when you Activate, you can Deactivate your licence if required by logging into your registration at:

<https://secure.softwarekey.com/solo/customers/Default.aspx>

## **6. Support**

For technical support with your installation, please contact [support@proteatextware.com](mailto:support@proteatextware.com)

v 5.2.1 January 2019